# **iPhone Accessibility Settings**

## **Vision**

### **Change Colors**

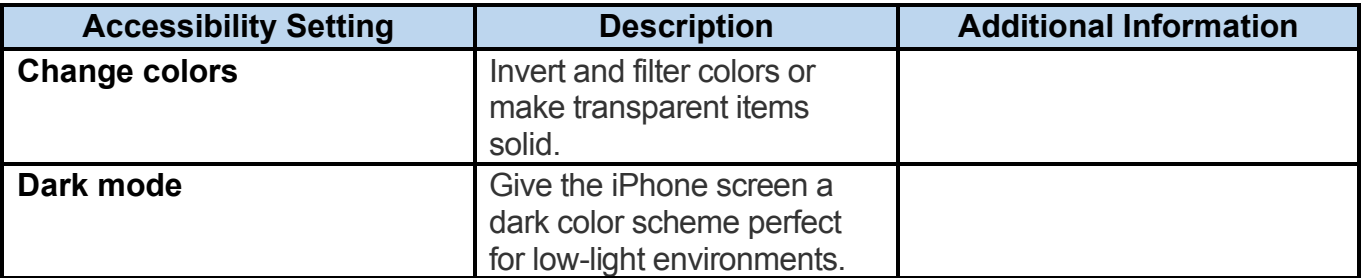

### **Read Text More Easily**

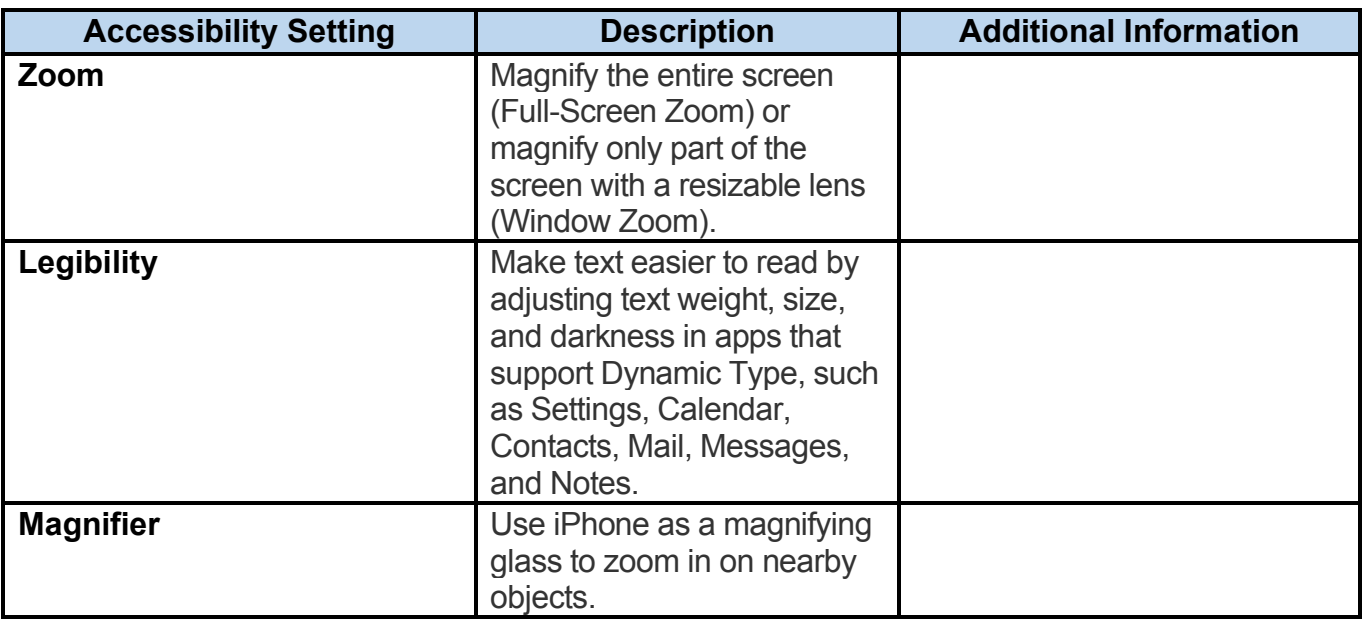

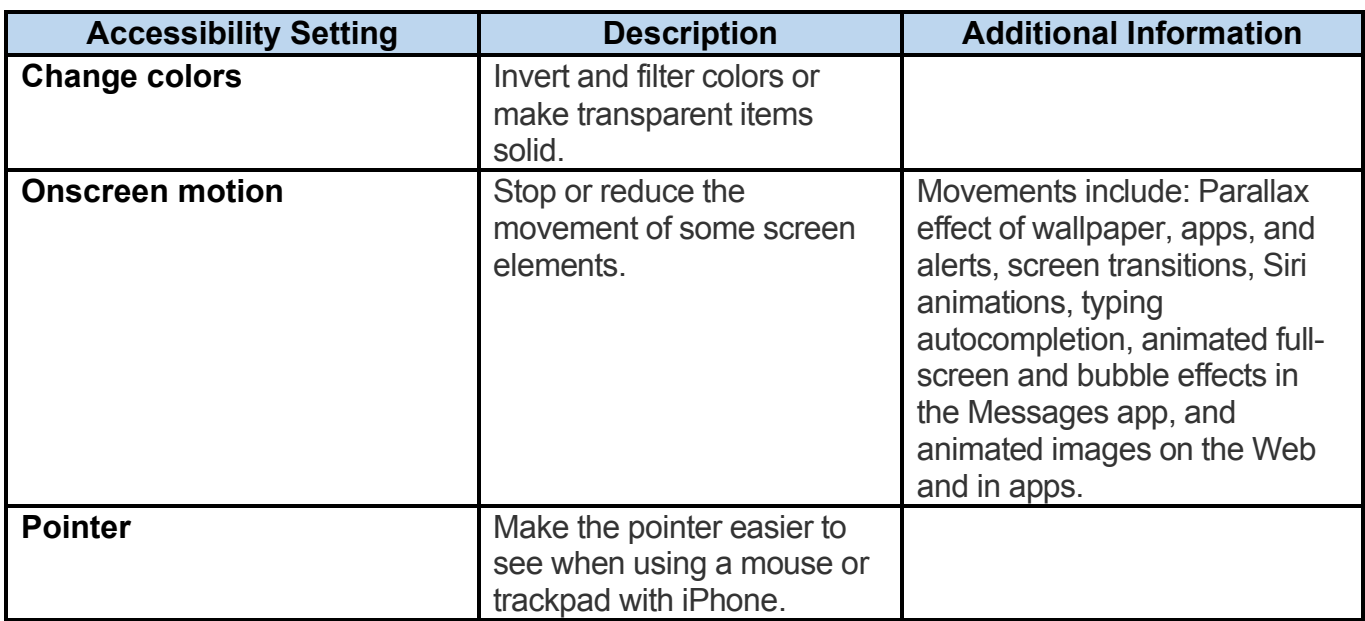

#### **Make Onscreen Items Easier to See**

#### **Hear What's Onscreen**

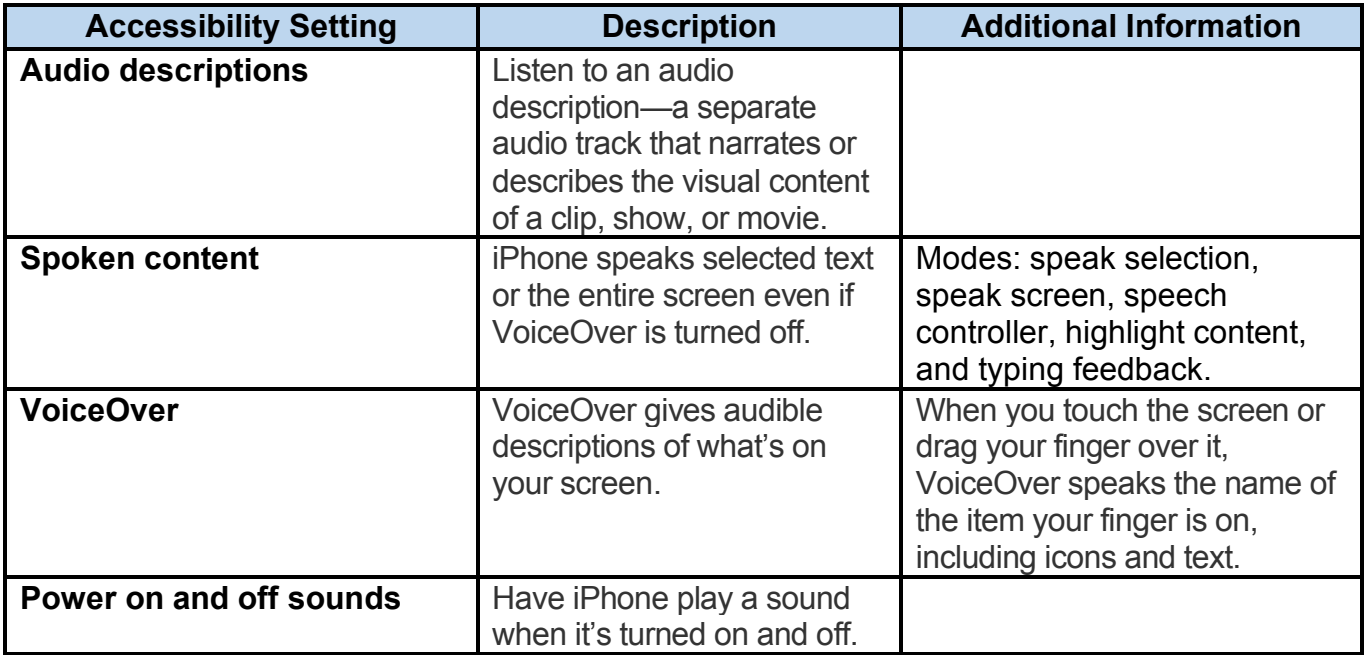

#### **Use Braille**

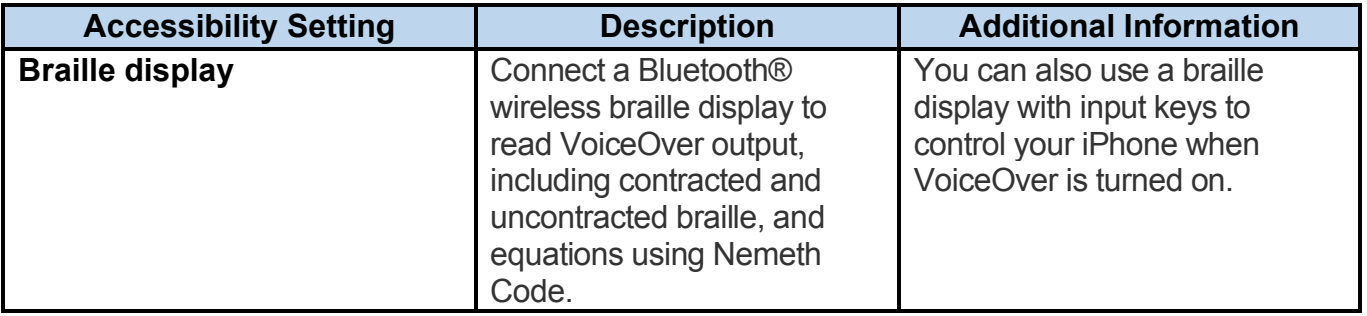

## **Speak To Get Things Done**

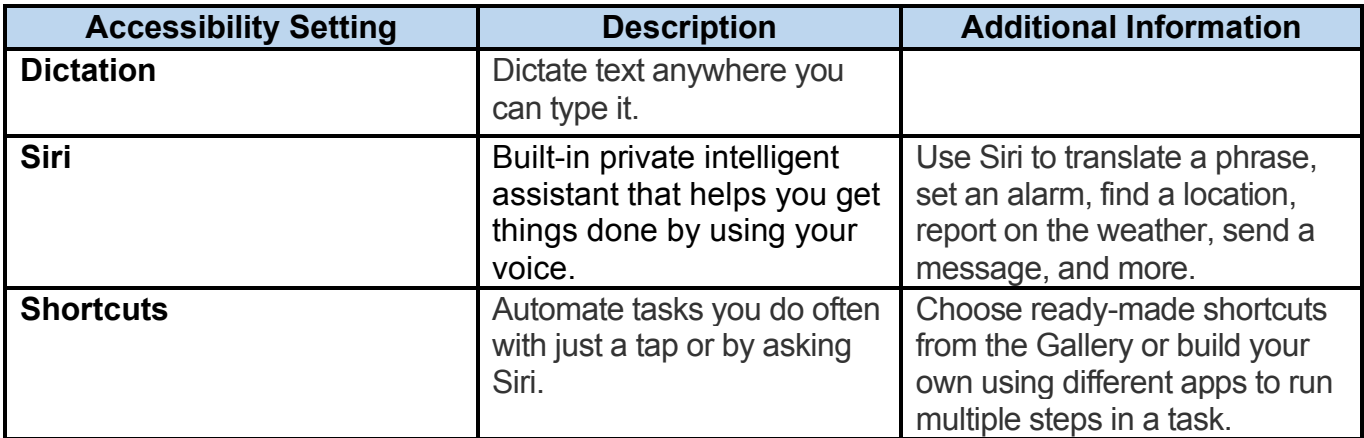

## **Mobility**

## **Navigate Your iPhone Hands-Free**

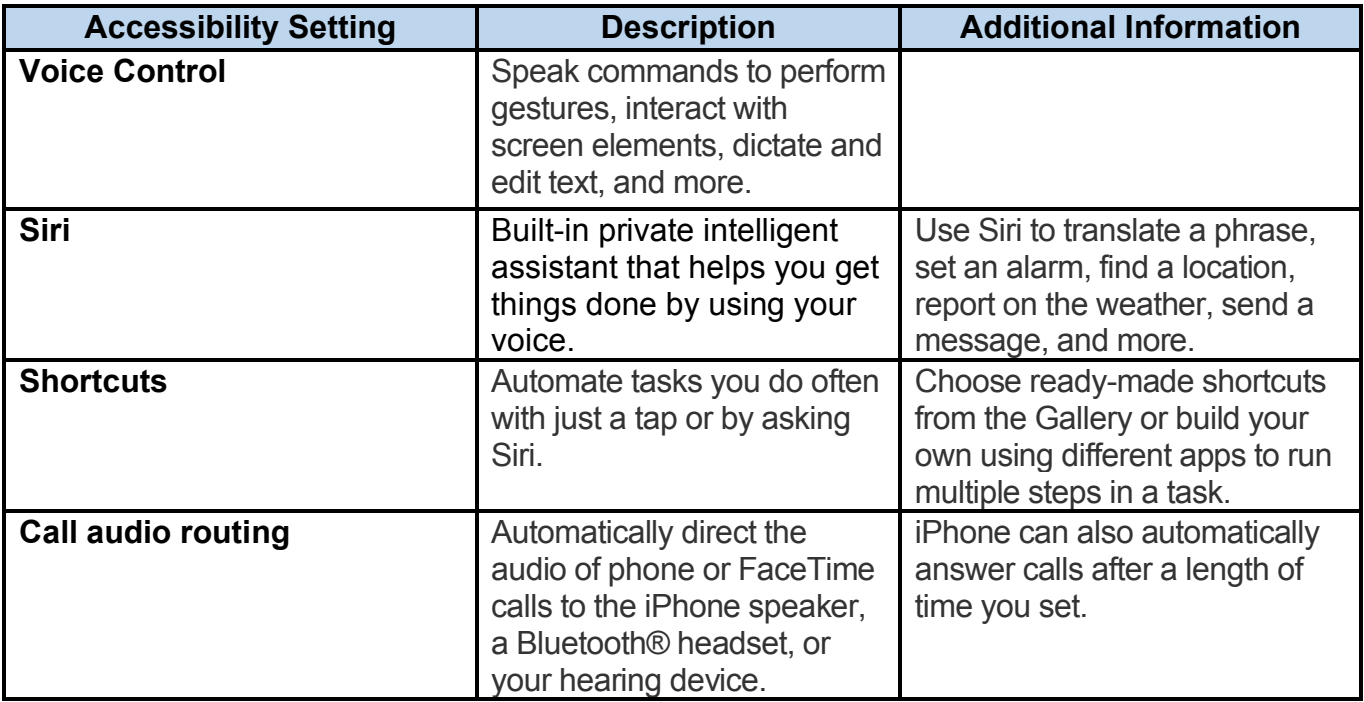

## **Let iPhone Type for You**

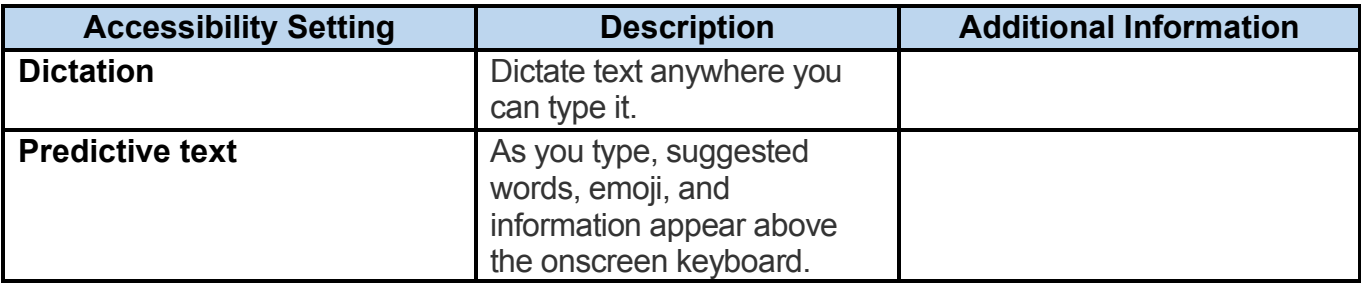

### **Connect Other Inputs**

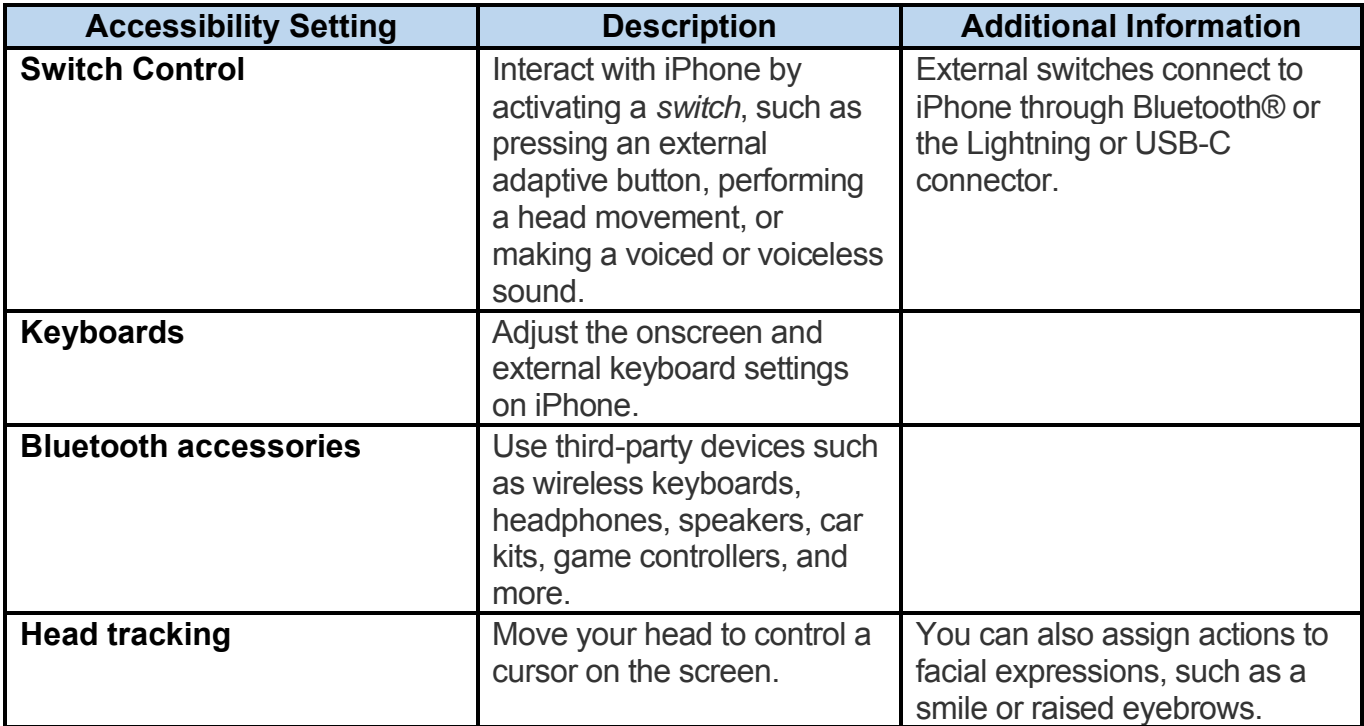

#### **Control Other Devices**

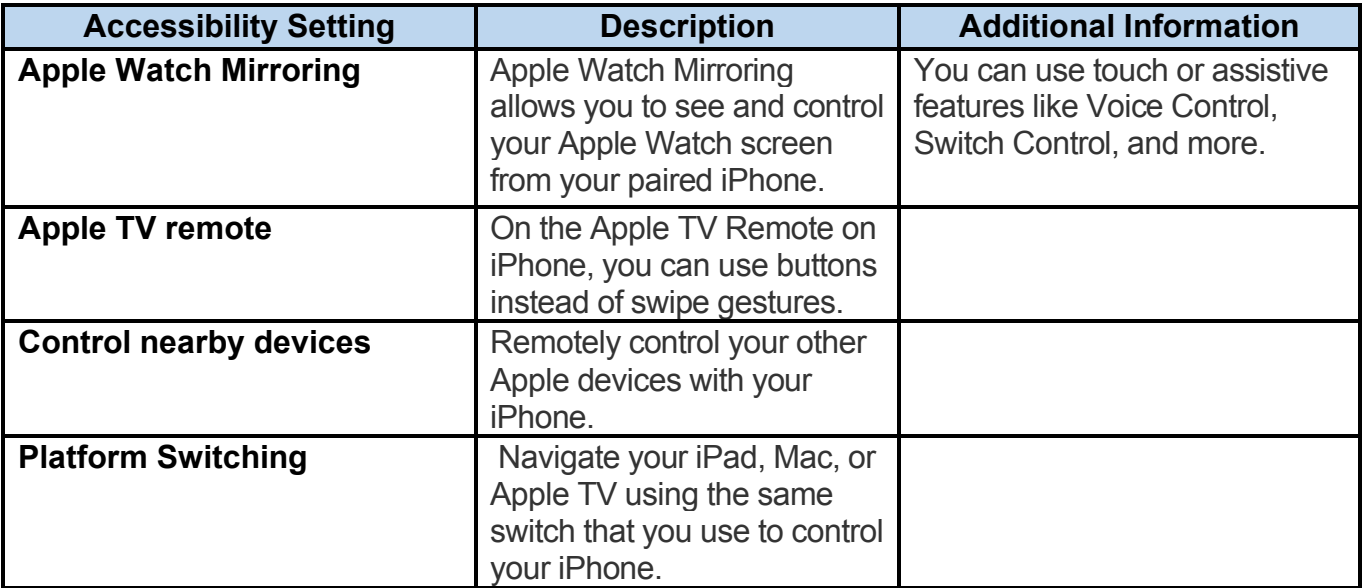

#### **Customize Gestures**

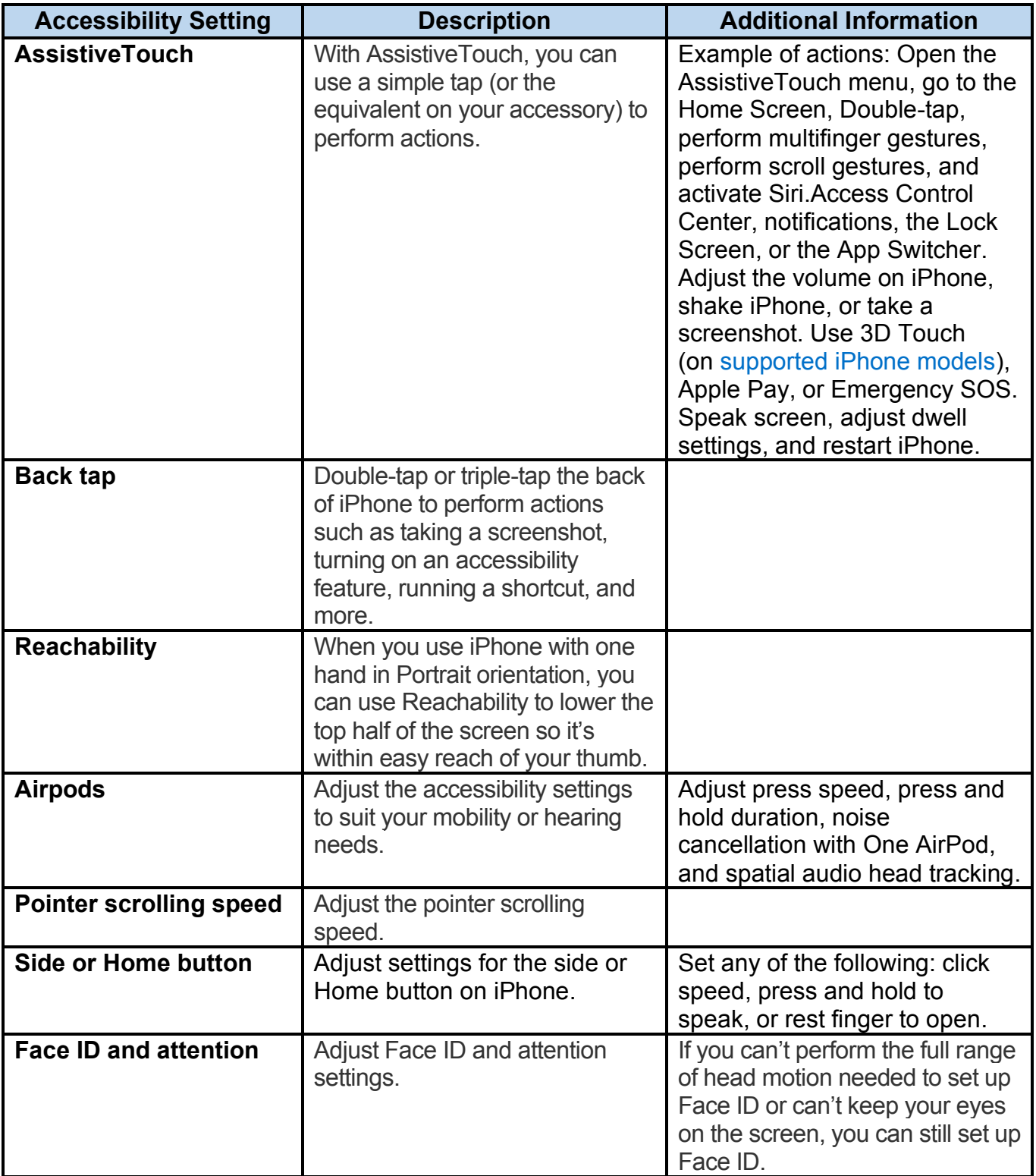

## **Adjust The Sensitivity of Your Input**

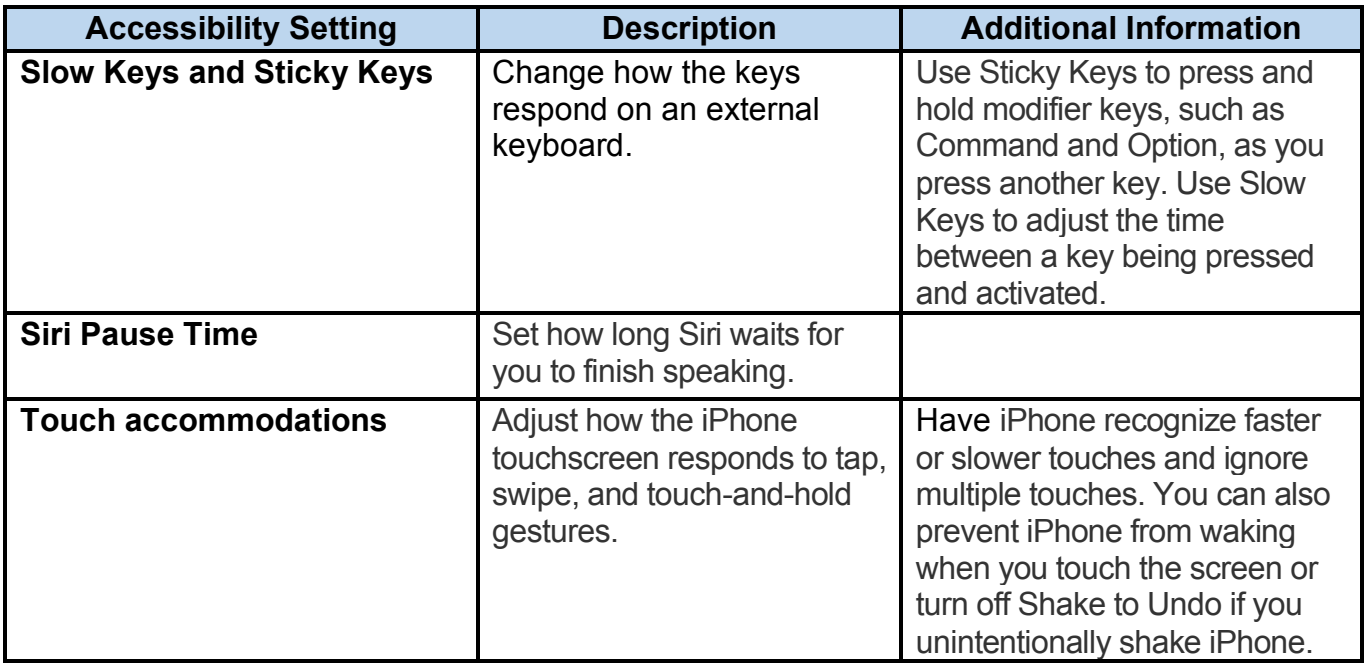

### **Turn Off Vibration**

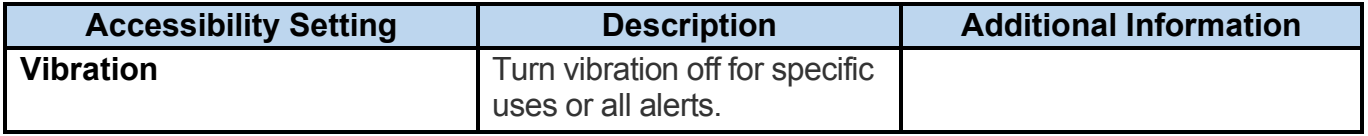

## **Hearing**

#### **Turn Sound into Text**

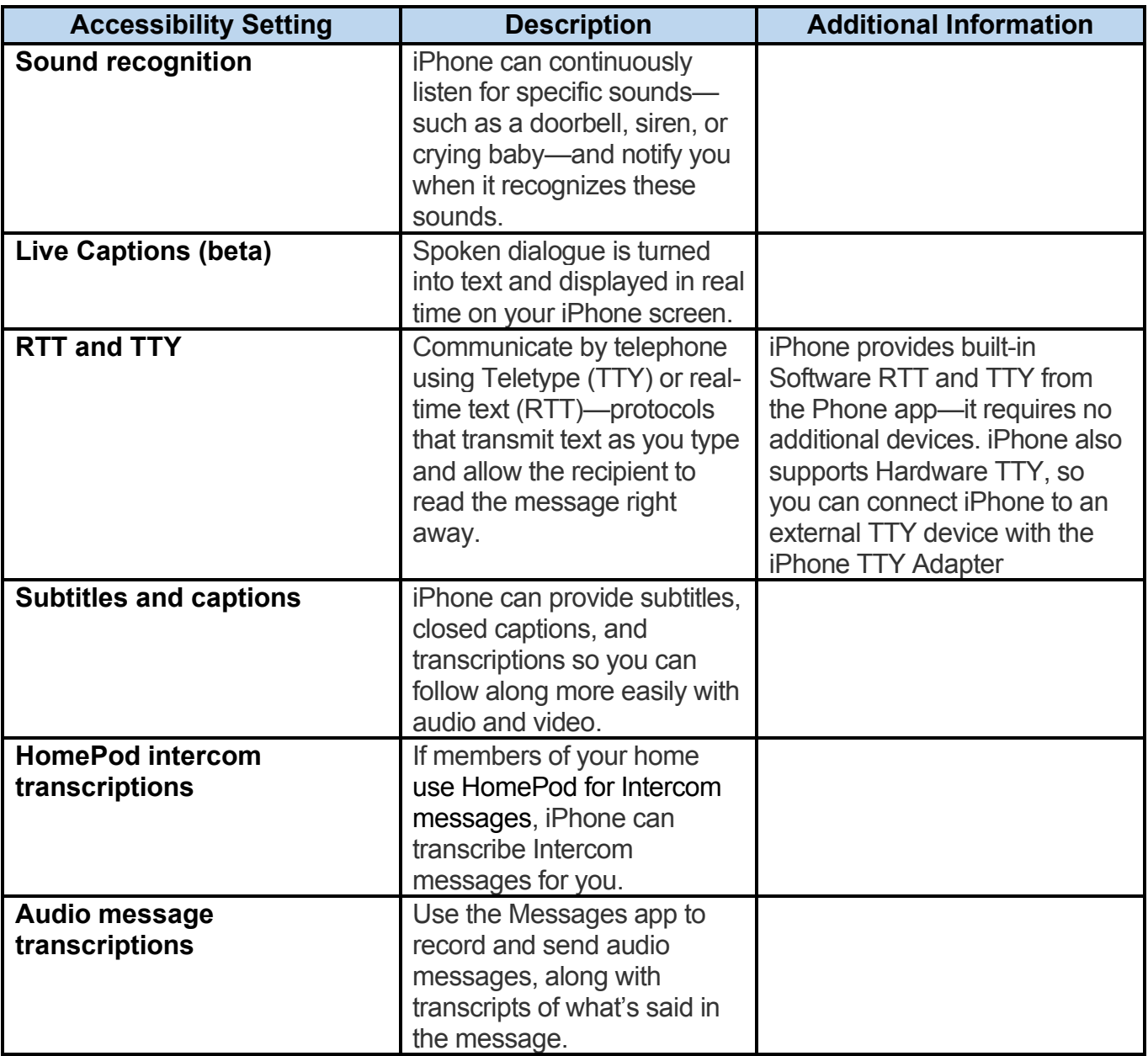

#### **Hear Better in Different Situations**

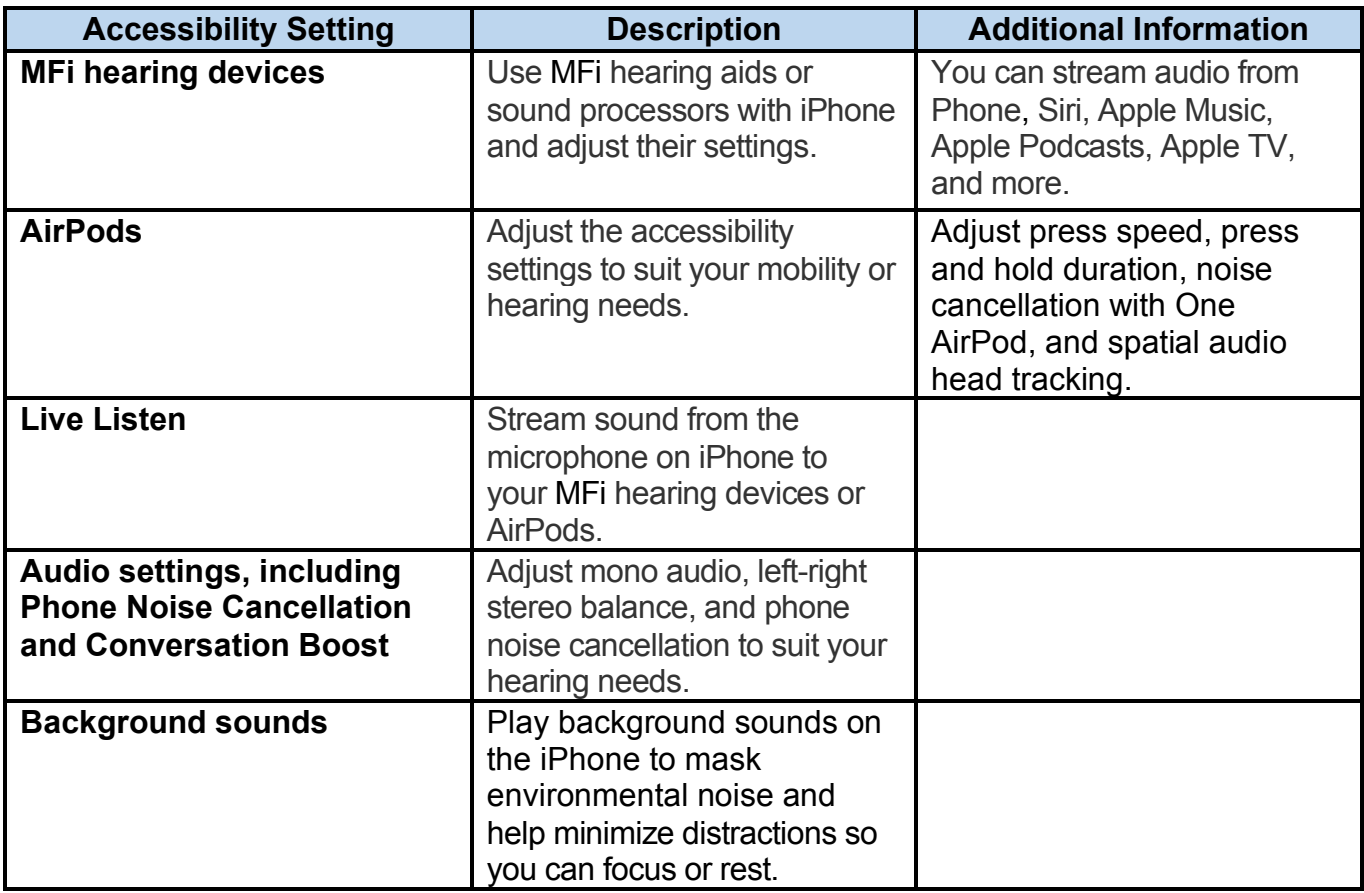

### **Notice your Alerts**

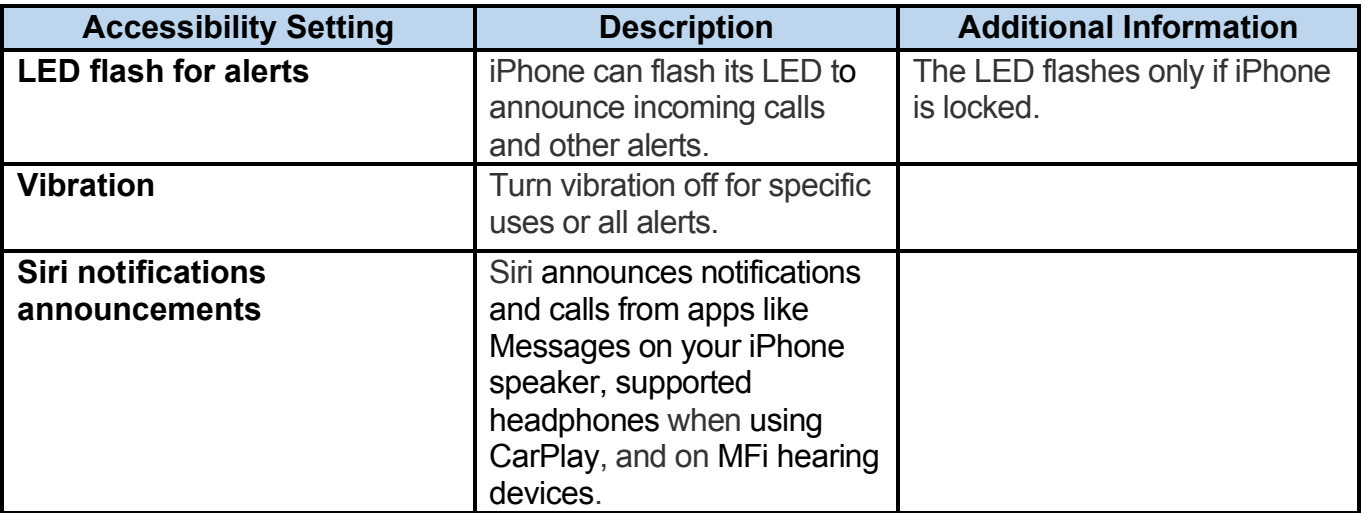

### **Speech**

### **Type Words You Want Spoken**

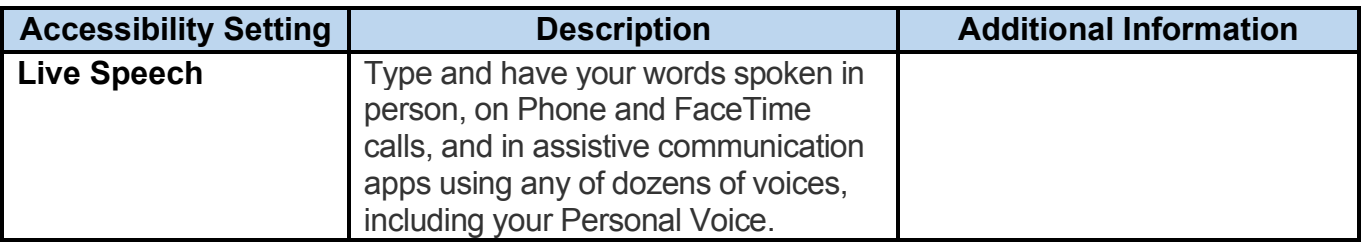

#### **Record Your Voice**

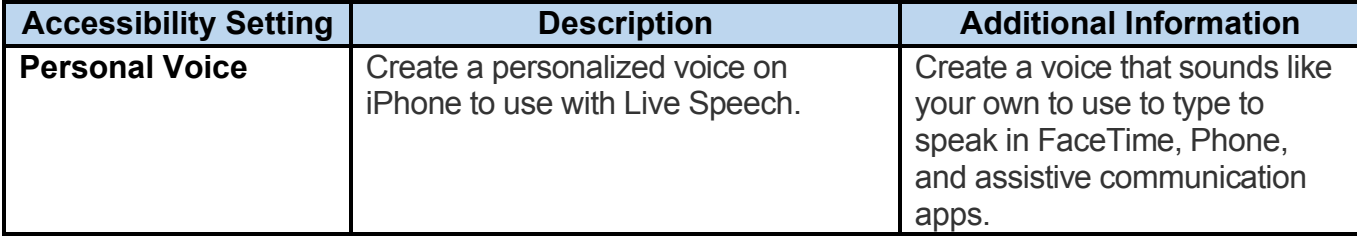

### **Make Siri Request in Text**

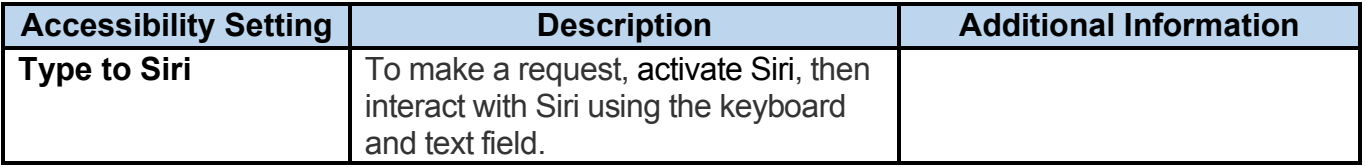

#### **Use Sound Actions for Switch Control**

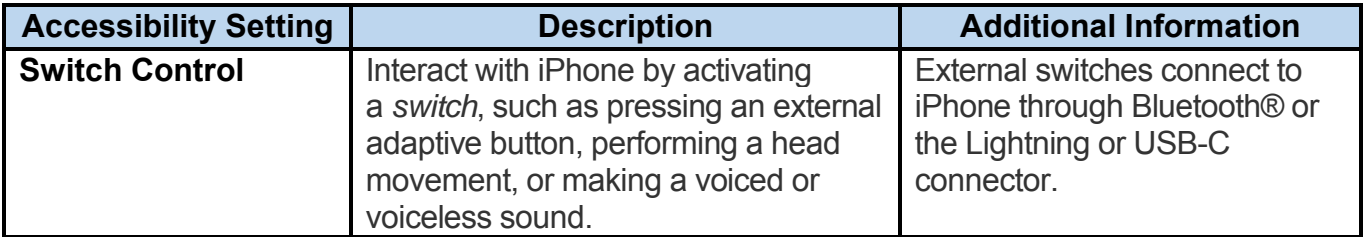

#### **Allow More Time for Siri Requests**

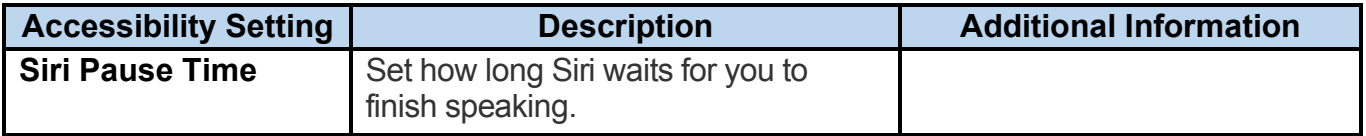

## **Cognitive**

## **Reduce Distraction and Sensory Stimulus**

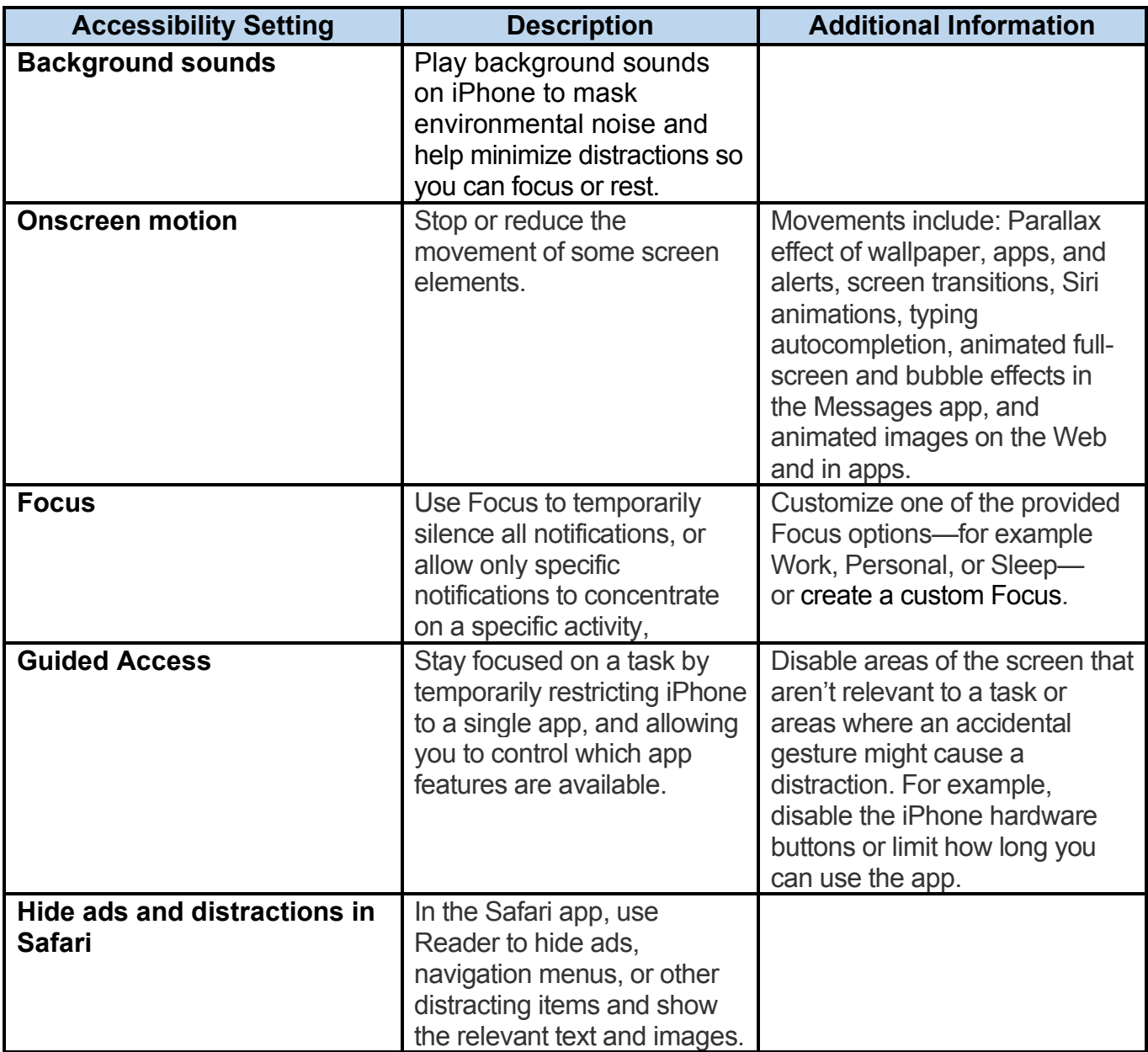

### **Get Help with Everyday Tasks**

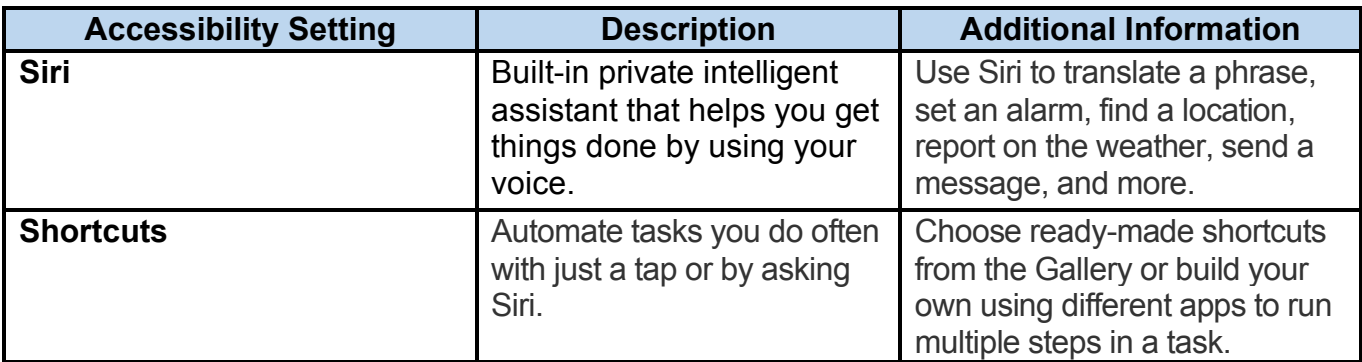

#### **Pair Audio and Text**

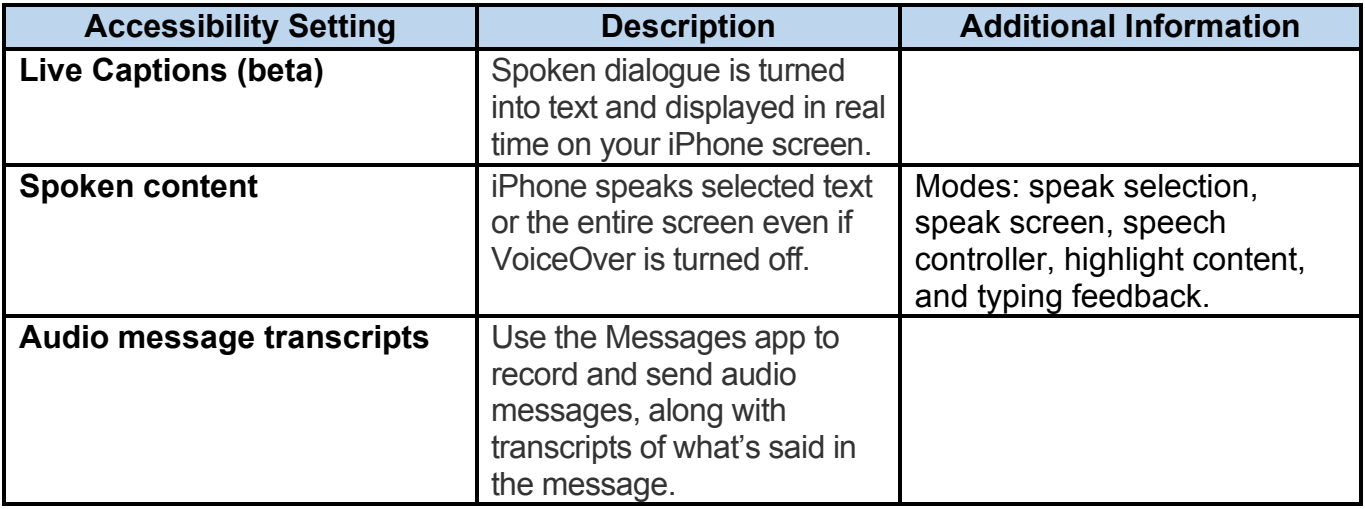

## **Let iPhone Type for You**

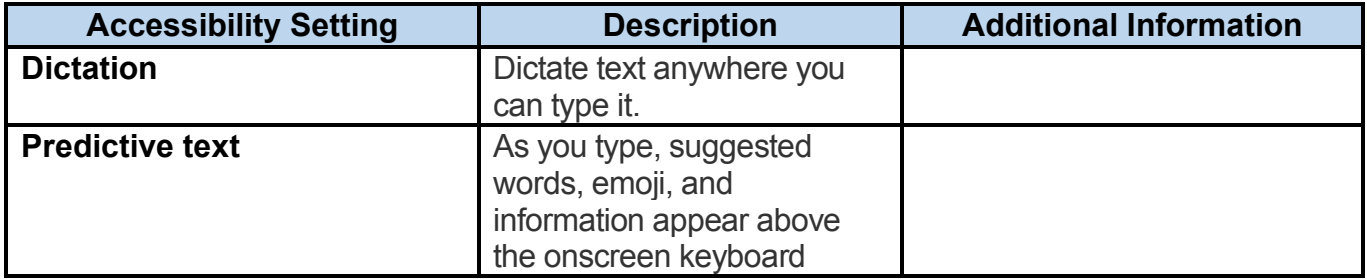

## **Keep an Eye on Your Screen Use**

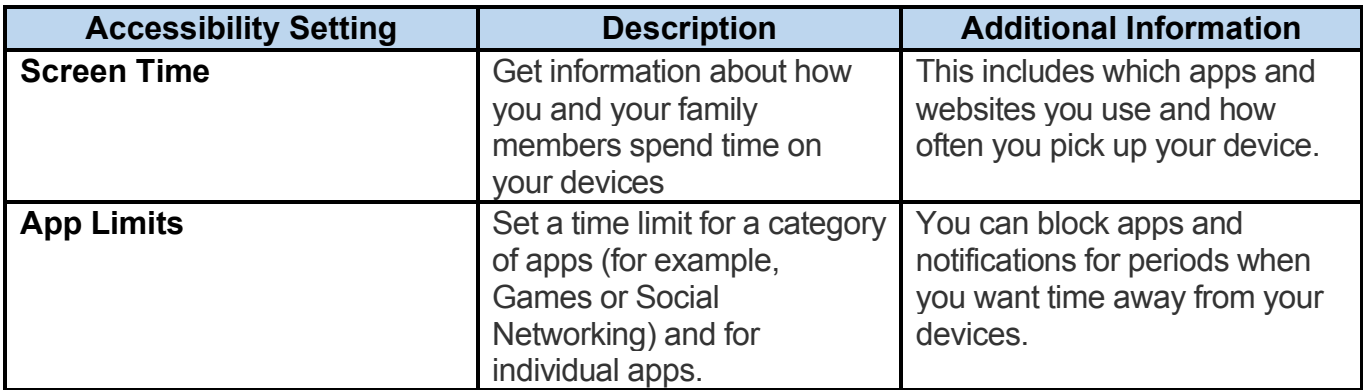

## **Locate People and Things**

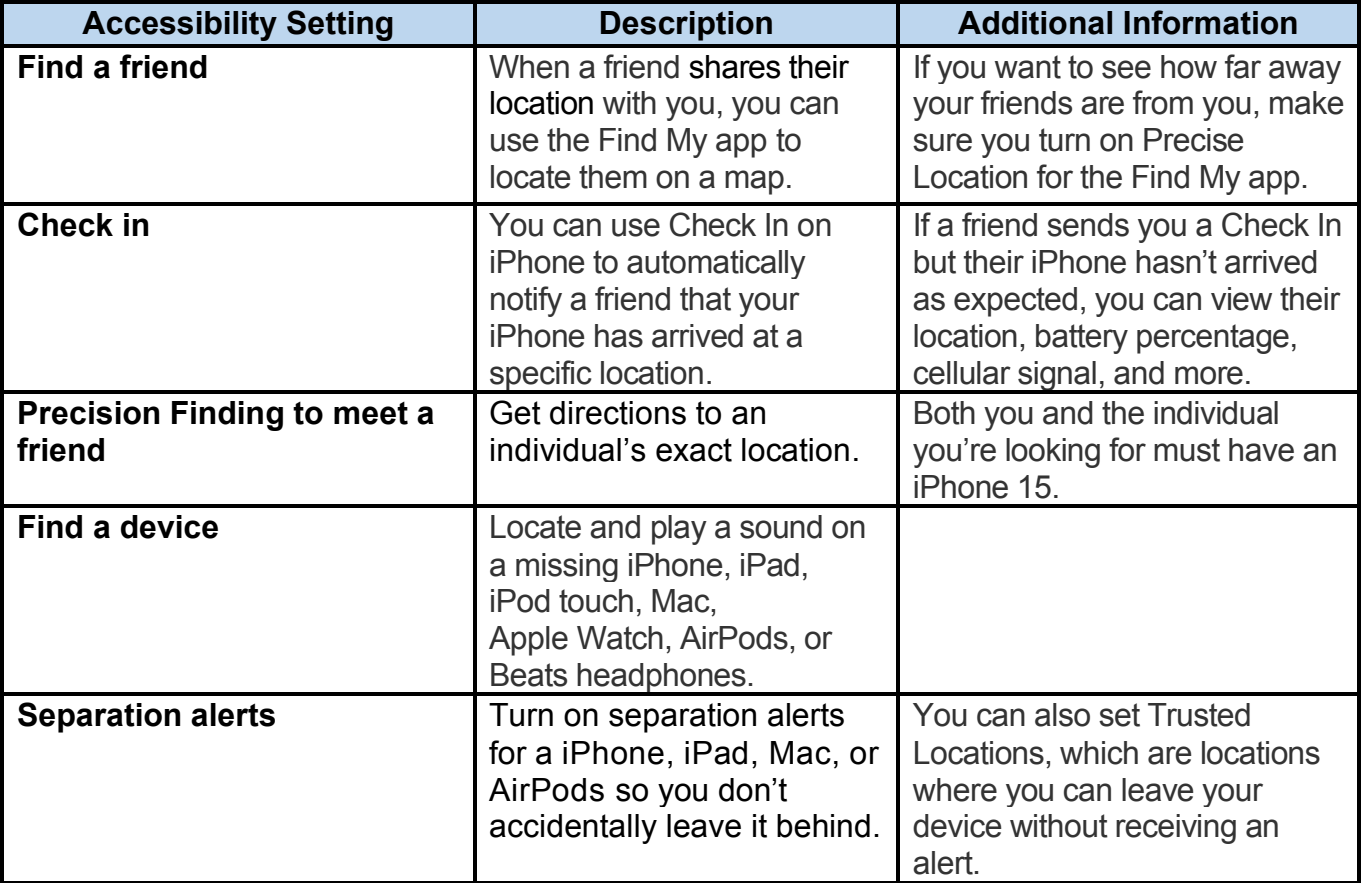

## **Simplify Sign-ins**

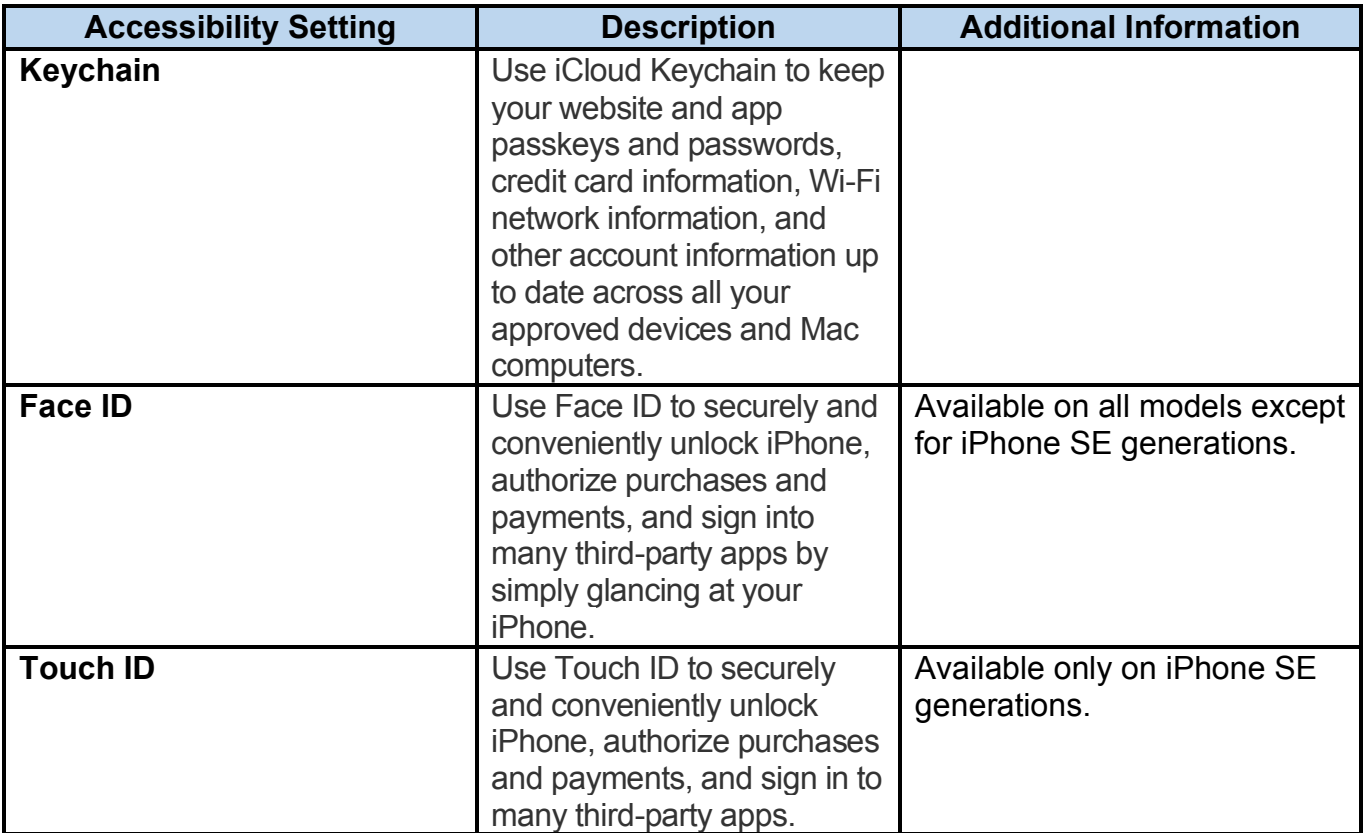

## **Identify People and Things**

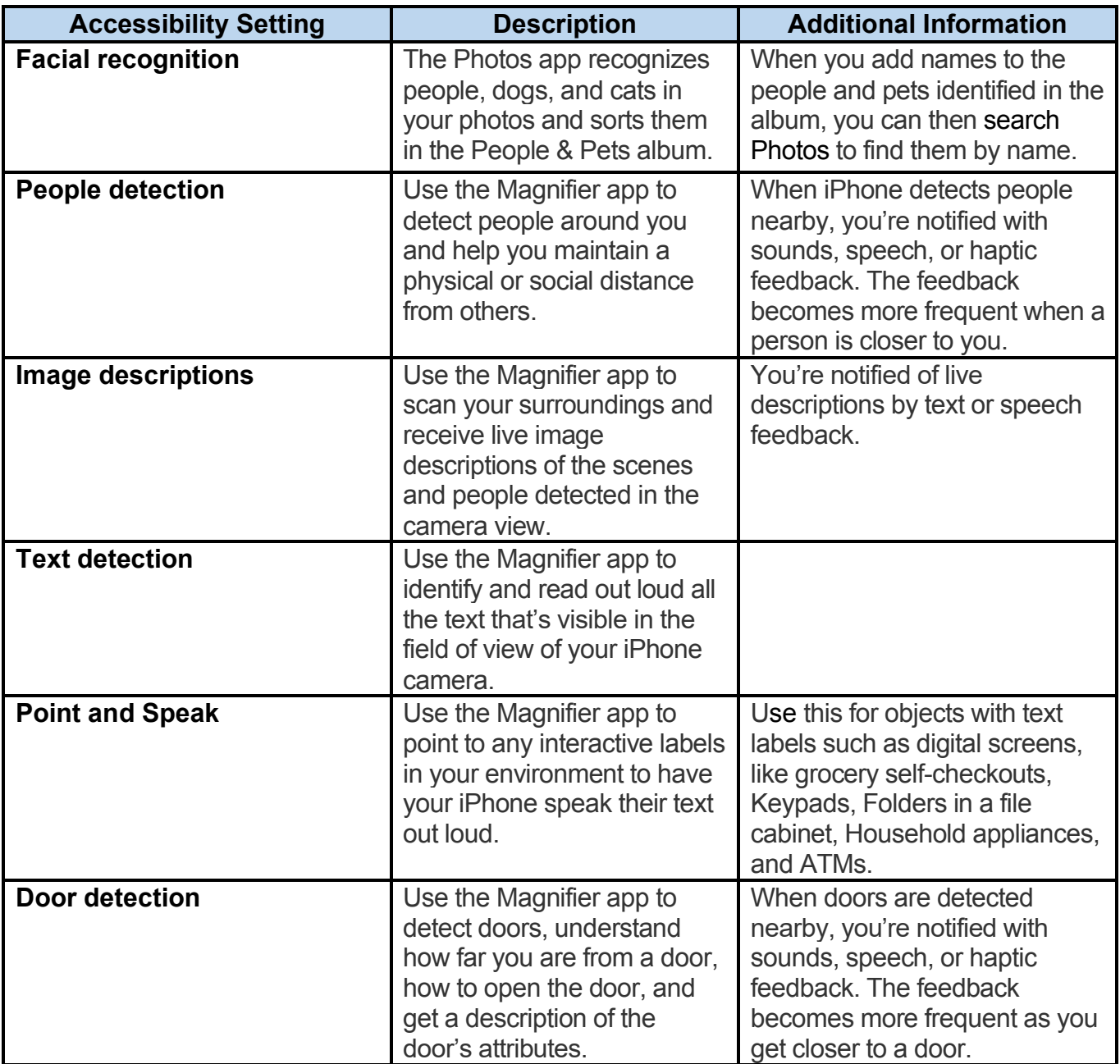

#### **References:**

Apple Inc. (n.d.). *Get started with accessibility features on iPhone.* iPhone User Guide. [https://support.apple.com/guide/iphone/get-started-with-accessibility-features](https://nam12.safelinks.protection.outlook.com/?url=https%3A%2F%2Fsupport.apple.com%2Fguide%2Fiphone%2Fget-started-with-accessibility-features-iph3e2e4367%2Fios&data=05%7C02%7Ckak216%40pitt.edu%7C535ff17730984d14613008dc3d350e93%7C9ef9f489e0a04eeb87cc3a526112fd0d%7C1%7C0%7C638452545301081661%7CUnknown%7CTWFpbGZsb3d8eyJWIjoiMC4wLjAwMDAiLCJQIjoiV2luMzIiLCJBTiI6Ik1haWwiLCJXVCI6Mn0%3D%7C0%7C%7C%7C&sdata=H8DrE%2F9aX3l%2F19cs69Ww6xNuIjIzo9c%2F8ELkwgLhWYg%3D&reserved=0)[iph3e2e4367/ios.](https://nam12.safelinks.protection.outlook.com/?url=https%3A%2F%2Fsupport.apple.com%2Fguide%2Fiphone%2Fget-started-with-accessibility-features-iph3e2e4367%2Fios&data=05%7C02%7Ckak216%40pitt.edu%7C535ff17730984d14613008dc3d350e93%7C9ef9f489e0a04eeb87cc3a526112fd0d%7C1%7C0%7C638452545301081661%7CUnknown%7CTWFpbGZsb3d8eyJWIjoiMC4wLjAwMDAiLCJQIjoiV2luMzIiLCJBTiI6Ik1haWwiLCJXVCI6Mn0%3D%7C0%7C%7C%7C&sdata=H8DrE%2F9aX3l%2F19cs69Ww6xNuIjIzo9c%2F8ELkwgLhWYg%3D&reserved=0)

Apple Inc. (n.d.). *Set up cognitive-related accessibility features on iPhone.* iPhone User Guide. [https://support.apple.com/guide/iphone/overview-iph0ede5b8d6/17.0/ios/17.0.](https://support.apple.com/guide/iphone/overview-iph0ede5b8d6/17.0/ios/17.0)

Apple Inc. (n.d.). *Set up hearing-related accessibility features on iPhone.* iPhone User Guide. [https://support.apple.com/guide/iphone/overview-iphb210be03a/17.0/ios/17.0.](https://support.apple.com/guide/iphone/overview-iphb210be03a/17.0/ios/17.0)

Apple Inc. (n.d.). *Set up mobility-related accessibility features on iPhone*. iPhone User Guide. [https://support.apple.com/guide/iphone/overview-iph76d37ce7d/17.0/ios/17.0.](https://support.apple.com/guide/iphone/overview-iph76d37ce7d/17.0/ios/17.0)

Apple Inc. (n.d.). *Set up speech-related accessibility features on iPhone.* iPhone User Guide. [https://support.apple.com/guide/iphone/overview-iph8b6c223ac/17.0/ios/17.0.](https://support.apple.com/guide/iphone/overview-iph8b6c223ac/17.0/ios/17.0)

Apple Inc. (n.d.). *Set up vision-related accessibility features on iPhone. iPhone User* Guide. [https://support.apple.com/guide/iphone/overview-iph732dc028d/17.0/ios/17.0.](https://support.apple.com/guide/iphone/overview-iph732dc028d/17.0/ios/17.0)